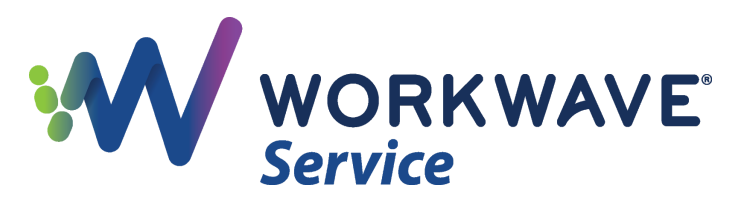

## **Setup Guide: Order of Operations**

- 1. My Company > Company Information
- 2. My Company > [Business Units](https://workwave.force.com/workwaveservice/s/article/Business-Units-Professional-Users?r=12&ui-comm-runtime-components-aura-components-siteforce-qb.Quarterback.validateRoute=1&ui-communities-components-aura-components-forceCommunity-breadcrumbs.Breadcrumbs.getAncestors=1&ui-communities-components-aura-components-forceCommunity-seoAssistant.SeoAssistant.getSeoData=1&ui-force-components-controllers-recordGlobalValueProvider.RecordGvp.getRecord=1&ui-self-service-components-controller.ArticleTopicList.getTopics=1&ui-self-service-components-controller.ArticleView.getArticleHeaderDetail=1)
- 3. My Company > Service Hours & Holidays
- 4. My Company > Service Territory
- 5. My Company > Roles & Permissions (Standard and Mobile Options)
- 6. My Company > Timesheets
- 7. My Company > Employees & Teams > [Rate Sheets](https://workwave.force.com/workwaveservice/s/article/Rate-Sheets-Wages-and-Payroll-Reports)
- 8. My Company > Employees & Teams > Employees
- 9. My Company > Employees & Teams > Employees > Rate Sheets
- 10. My Company > Employees & Teams > Teams
- 11. Configurations > Categories (Products, Materials, and Service Offerings)
- 12. Configurations > Materials Usage
- 13. My Company > [Property Traits](https://workwave.force.com/workwaveservice/s/article/Property-Traits)
- 14. My Company > [Products & Materials](https://workwave.force.com/workwaveservice/s/article/Products-Materials?r=12&ui-comm-runtime-components-aura-components-siteforce-qb.Quarterback.validateRoute=1&ui-communities-components-aura-components-forceCommunity-breadcrumbs.Breadcrumbs.getAncestors=1&ui-communities-components-aura-components-forceCommunity-seoAssistant.SeoAssistant.getSeoData=1&ui-force-components-controllers-recordGlobalValueProvider.RecordGvp.getRecord=1&ui-self-service-components-controller.ArticleTopicList.getTopics=1&ui-self-service-components-controller.ArticleView.getArticleHeaderDetail=1)
- 15. My Company > [Service Offerings & Packages](https://workwave.force.com/workwaveservice/s/article/Service-Offerings-Packages)
- 16. My Company > Reports & Forms
- 17. My Company > Online Booking
- 18. Configurations > Billing
- 19. Configurations > [Standard Fields](https://workwave.force.com/workwaveservice/s/article/Managing-Standard-Fields?r=12&ui-comm-runtime-components-aura-components-siteforce-qb.Quarterback.validateRoute=1&ui-communities-components-aura-components-forceCommunity-breadcrumbs.Breadcrumbs.getAncestors=1&ui-communities-components-aura-components-forceCommunity-seoAssistant.SeoAssistant.getSeoData=1&ui-force-components-controllers-recordGlobalValueProvider.RecordGvp.getRecord=1&ui-self-service-components-controller.ArticleTopicList.getTopics=1&ui-self-service-components-controller.ArticleView.getArticleHeaderDetail=1)
- 20. Configurations > [Custom Fields](https://workwave.force.com/workwaveservice/s/article/Managing-Custom-Fields?r=12&ui-comm-runtime-components-aura-components-siteforce-qb.Quarterback.validateRoute=1&ui-communities-components-aura-components-forceCommunity-breadcrumbs.Breadcrumbs.getAncestors=1&ui-communities-components-aura-components-forceCommunity-seoAssistant.SeoAssistant.getSeoData=1&ui-force-components-controllers-recordGlobalValueProvider.RecordGvp.getRecord=1&ui-self-service-components-controller.ArticleTopicList.getTopics=1&ui-self-service-components-controller.ArticleView.getArticleHeaderDetail=1)
- 21. Configurations > [Zones](https://workwave.force.com/workwaveservice/s/article/Zones?r=12&ui-comm-runtime-components-aura-components-siteforce-qb.Quarterback.validateRoute=1&ui-communities-components-aura-components-forceCommunity-breadcrumbs.Breadcrumbs.getAncestors=1&ui-communities-components-aura-components-forceCommunity-seoAssistant.SeoAssistant.getSeoData=1&ui-force-components-controllers-recordGlobalValueProvider.RecordGvp.getRecord=1&ui-self-service-components-controller.ArticleTopicList.getTopics=1&ui-self-service-components-controller.ArticleView.getArticleHeaderDetail=1)
- 22. Configurations > [Marketing Campaigns](https://workwave.force.com/workwaveservice/s/article/Marketing-Campaigns?r=12&ui-comm-runtime-components-aura-components-siteforce-qb.Quarterback.validateRoute=1&ui-communities-components-aura-components-forceCommunity-breadcrumbs.Breadcrumbs.getAncestors=1&ui-communities-components-aura-components-forceCommunity-seoAssistant.SeoAssistant.getSeoData=1&ui-force-components-controllers-recordGlobalValueProvider.RecordGvp.getRecord=1&ui-self-service-components-controller.ArticleTopicList.getTopics=1&ui-self-service-components-controller.ArticleView.getArticleHeaderDetail=1)
- 23. Configurations > Work Order Sub-status
- 24. Configurations > Renewals
- 25. Configurations > Mobile Verification

Accounts, Leads, and Opportunities can now be added.

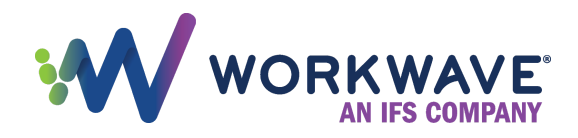